# адрес: <https://do2.rcokoit.ru/>

## откроется (самый левый из четырёх «слайдеров»)

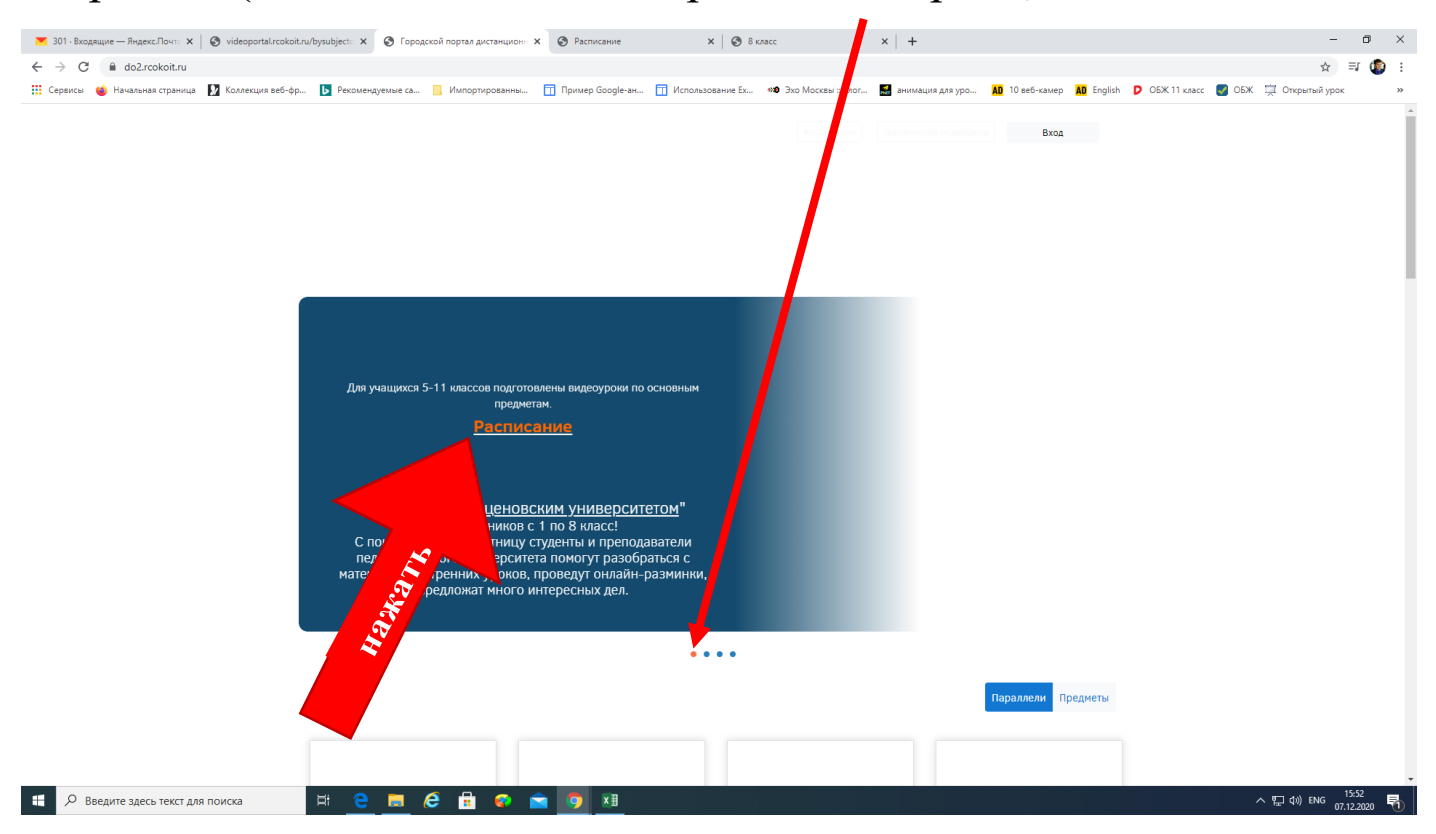

#### откроется

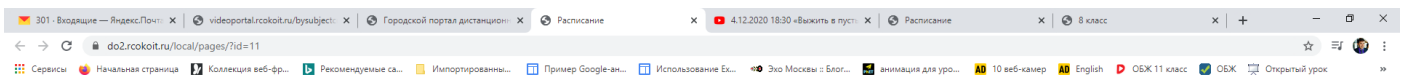

#### Расписание видеоуроков

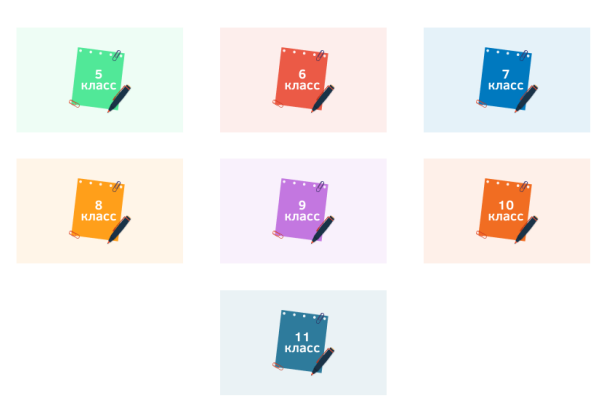

### выбирайте номер класса – появится его расписание

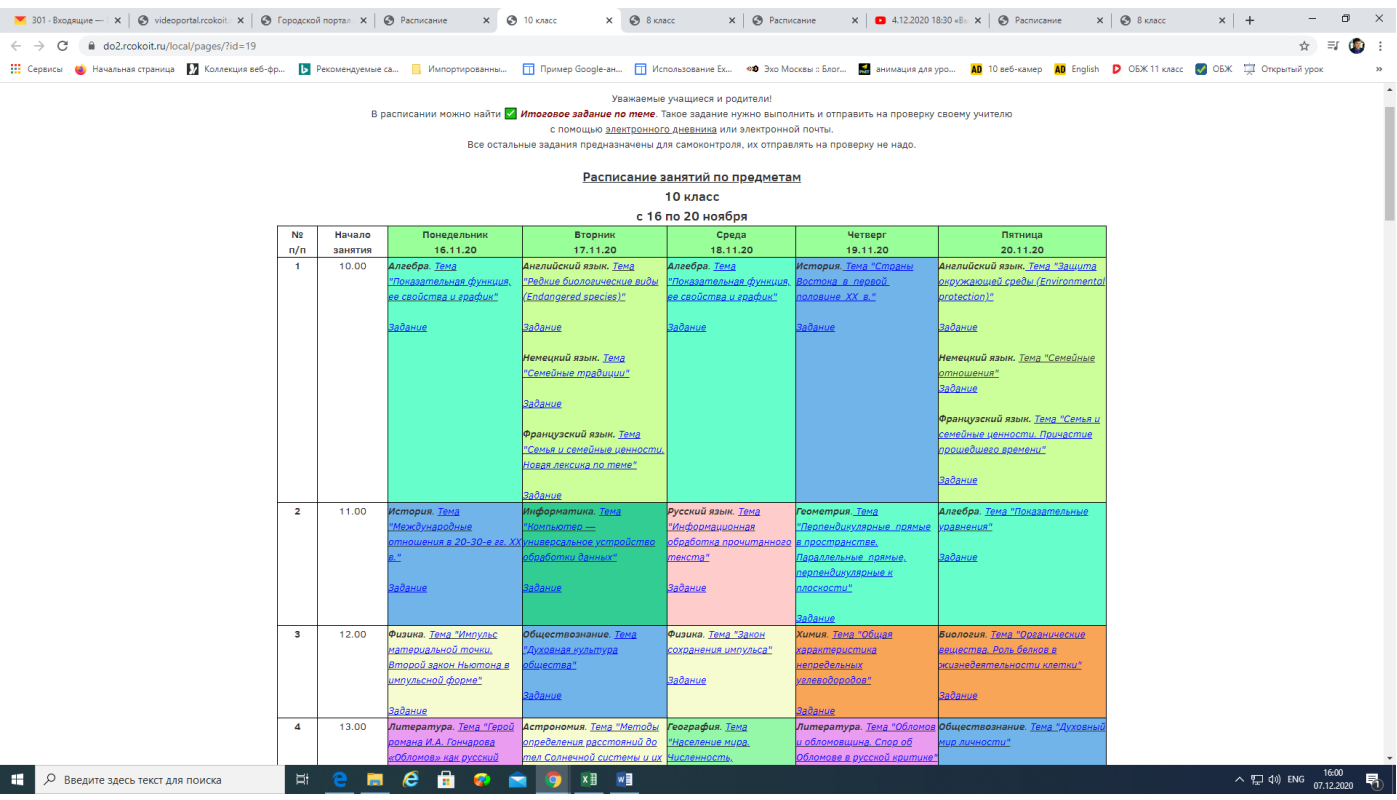

#### нажимаете на понравившийся урок – возникнет ссылка на видео

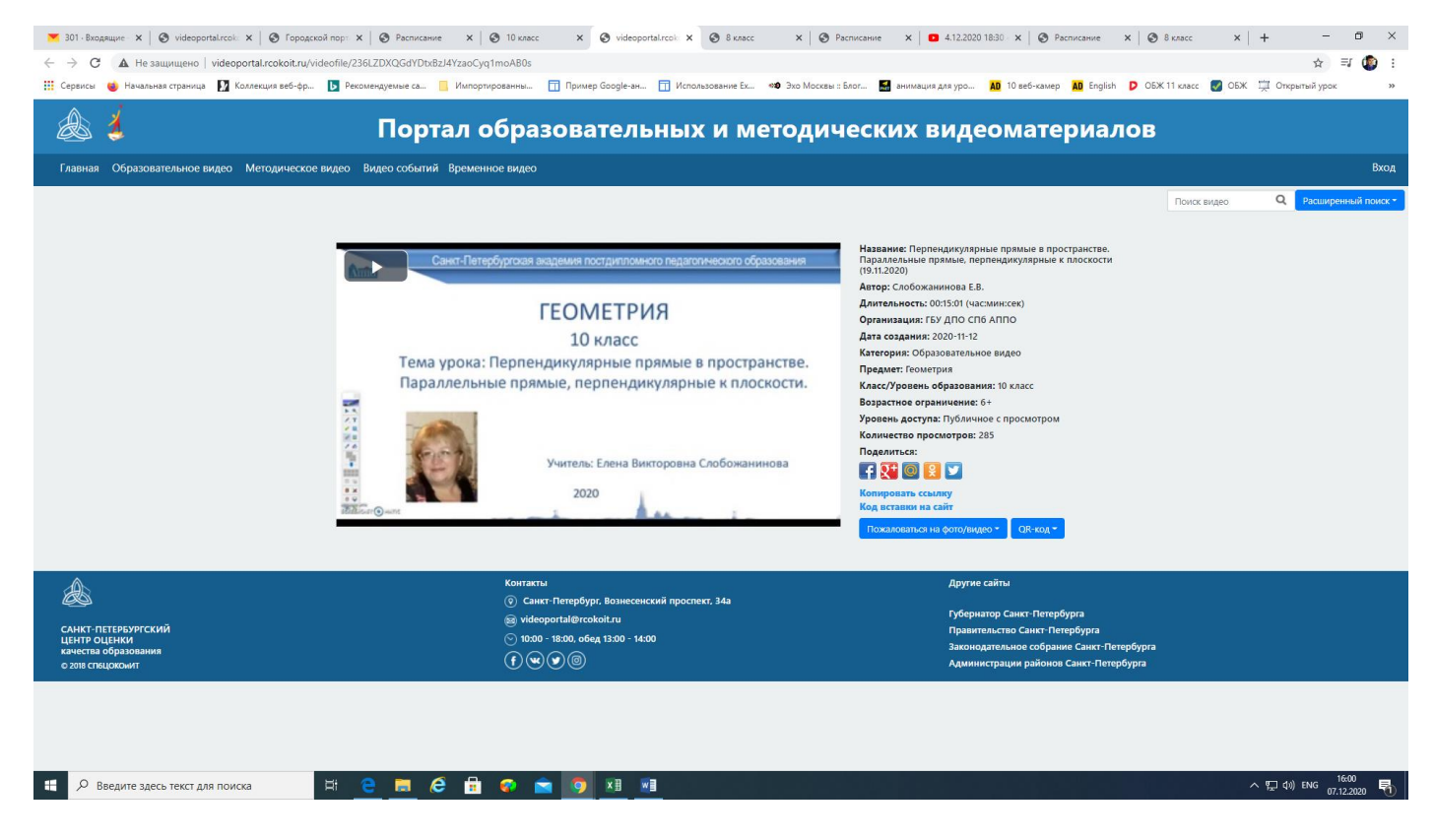

# адрес: <http://videoportal.rcokoit.ru/>

#### откроется

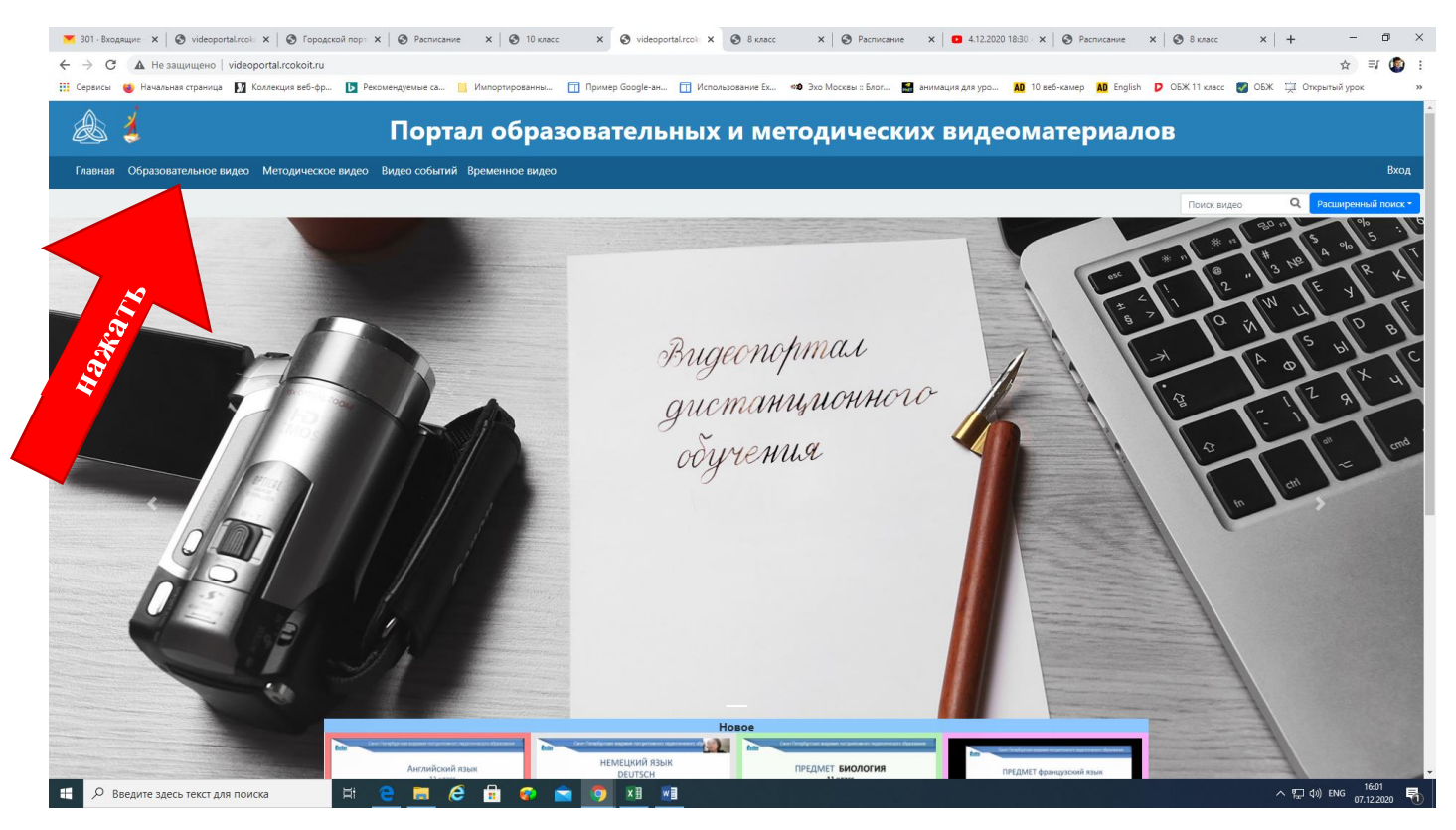

# выбирайте номер класса и предмет

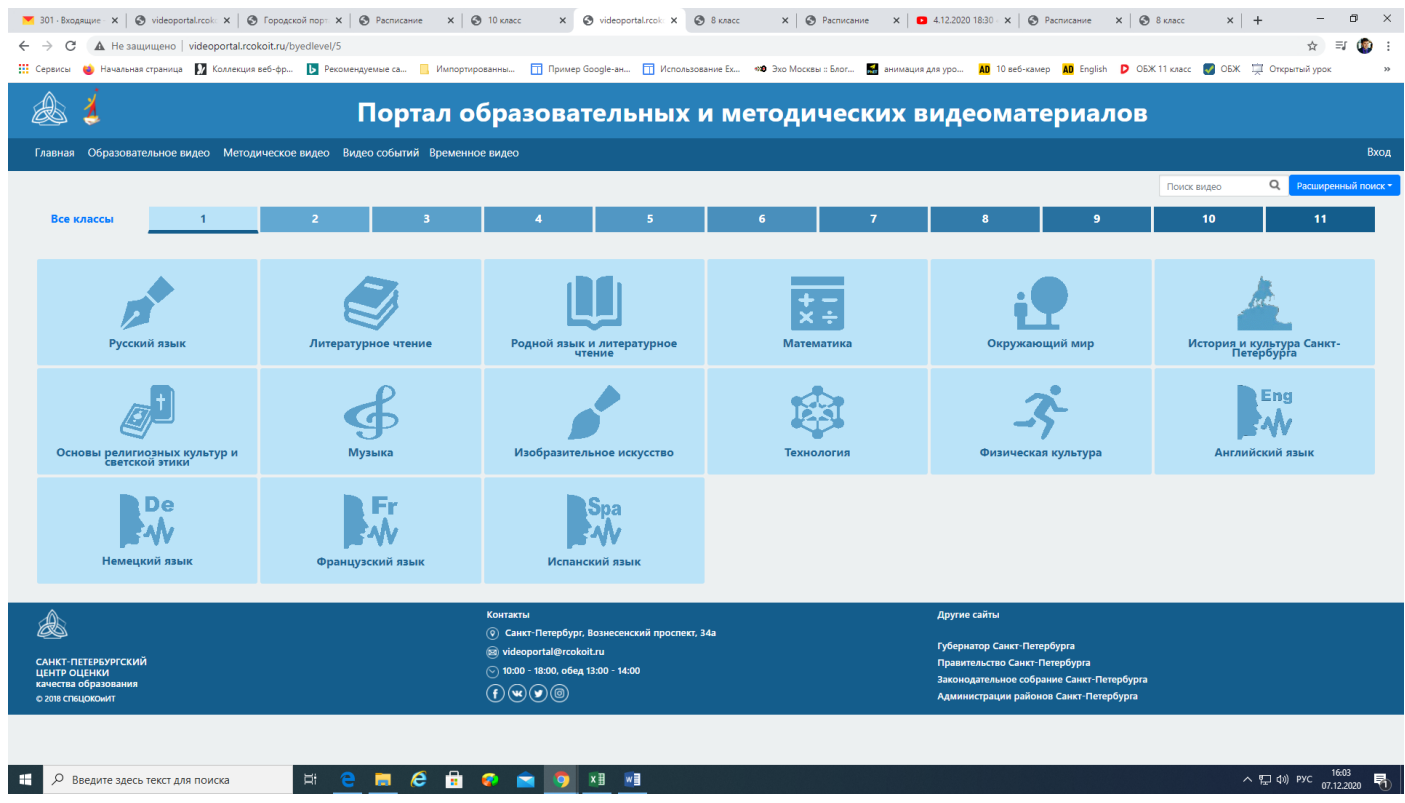

#### уроки есть не по всем предметам